# 30.4 Process and Manage Payments

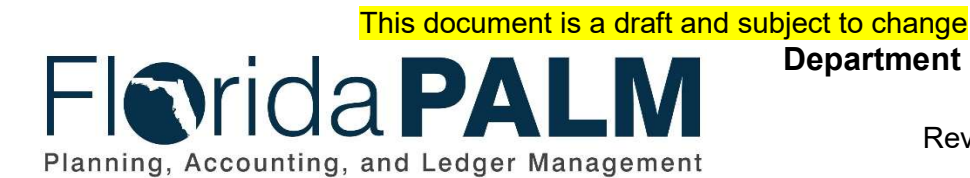

Department of Financial Services Date: 04/09/2019 Revision: DRAFT

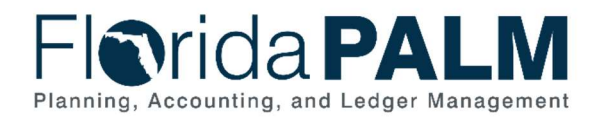

Department of Financial Services<br>Standardized Business Process Model 30.4 Process and Manage Payments

# **Table of Contents**

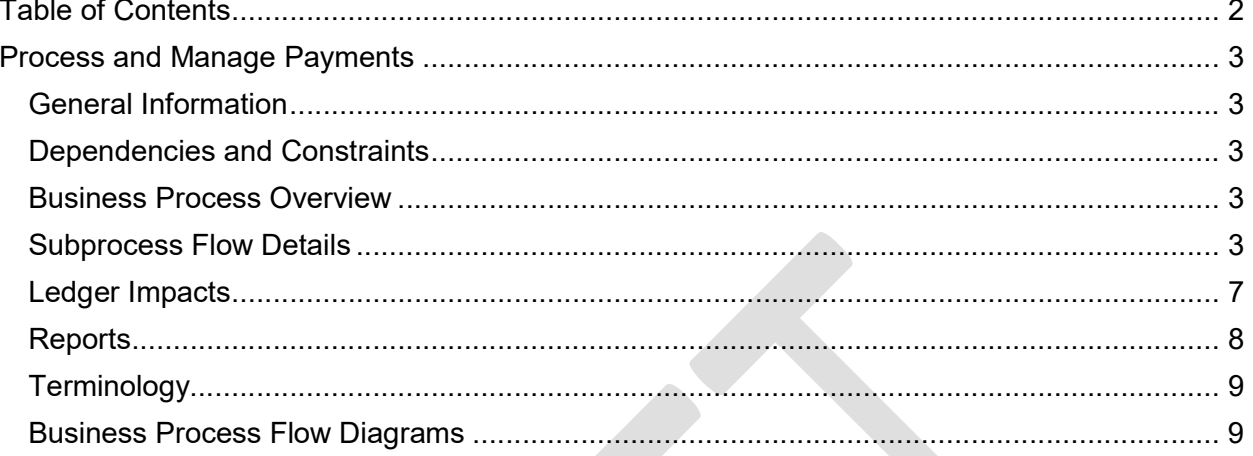

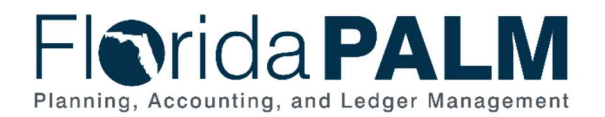

## Process and Manage Payments

#### General Information

This document describes and depicts the process steps and supporting information for the identified State business processes. Within the Subprocess Flow Details section, included for each process step are:

- **Process Step ID** a unique number assigned to each process step
- **Process Step Title** a short description assigned to each process step
- Description of Process a detailed narrative description of the process step
- Ledger Impacts ID the number assigned to the documented accounting entry associated with the step

Also described below are the Ledger Impacts and Reports, which are displayed as icons on the Business Process Flow Diagrams. Finally, included in the Terminology section are definitions of terms which will help the reader to better understand the document.

#### Dependencies and Constraints

- Payment terms are configured, captured on the supplier profile, and updated on the voucher appropriately for the payment scheduling process.
- Suppliers are configured correctly and have no hold placed for payment processing.
- Vouchers have been approved and posted for payment processing.
- Pay cycle selection parameters are configured correctly for payment selection process.
- Interface between Bank and Florida PALM Financial Gateway is established.
- Manual payments must be entered into the system before it can be cancelled through the request cancellation form.

#### Business Process Overview

Process and Manage Payments consists of the Process Pay Cycle, Process Warrant Payments, Manage Issued Payments subprocesses. The Process Pay Cycle subprocess include selecting/interfacing vouchers scheduled for payment, running Pay Cycle to create payments, verifying sufficient cash is available for creating the payments, transmitting Electronic Funds Transfer (EFT) and Automated Clearing House (ACH) files to the Bank, and printing warrants. The Manage Issued Payments subprocess includes the steps to void payments, reissue or escheat payments.

#### Subprocess Flow Details

The table below describes steps in the business subprocess as reflected on the Process Flow diagrams. The table also reflects information associated with each step describing the intent of the specific process.

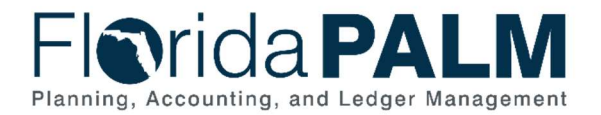

#### Department of Financial Services Standardized Business Process Model 30.4 Process and Manage Payments

The Business Process Flow Diagrams use horizontal swim lanes to depict where activities are performed by different parties or systems. Each swim lane is titled with either an agency or enterprise role. The swim lanes may change from page to page within a single business subprocess as more or fewer roles are required to execute sections of the business subprocess. Optionally, the process flow diagram may reflect vertical swim lanes to further designate information such as systems or time intervals.

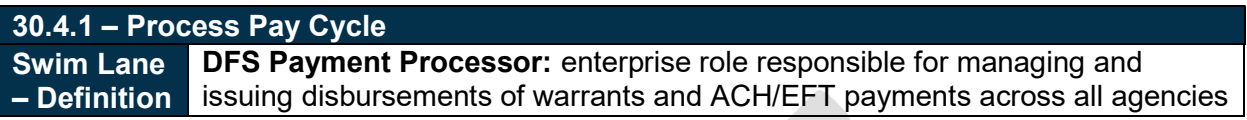

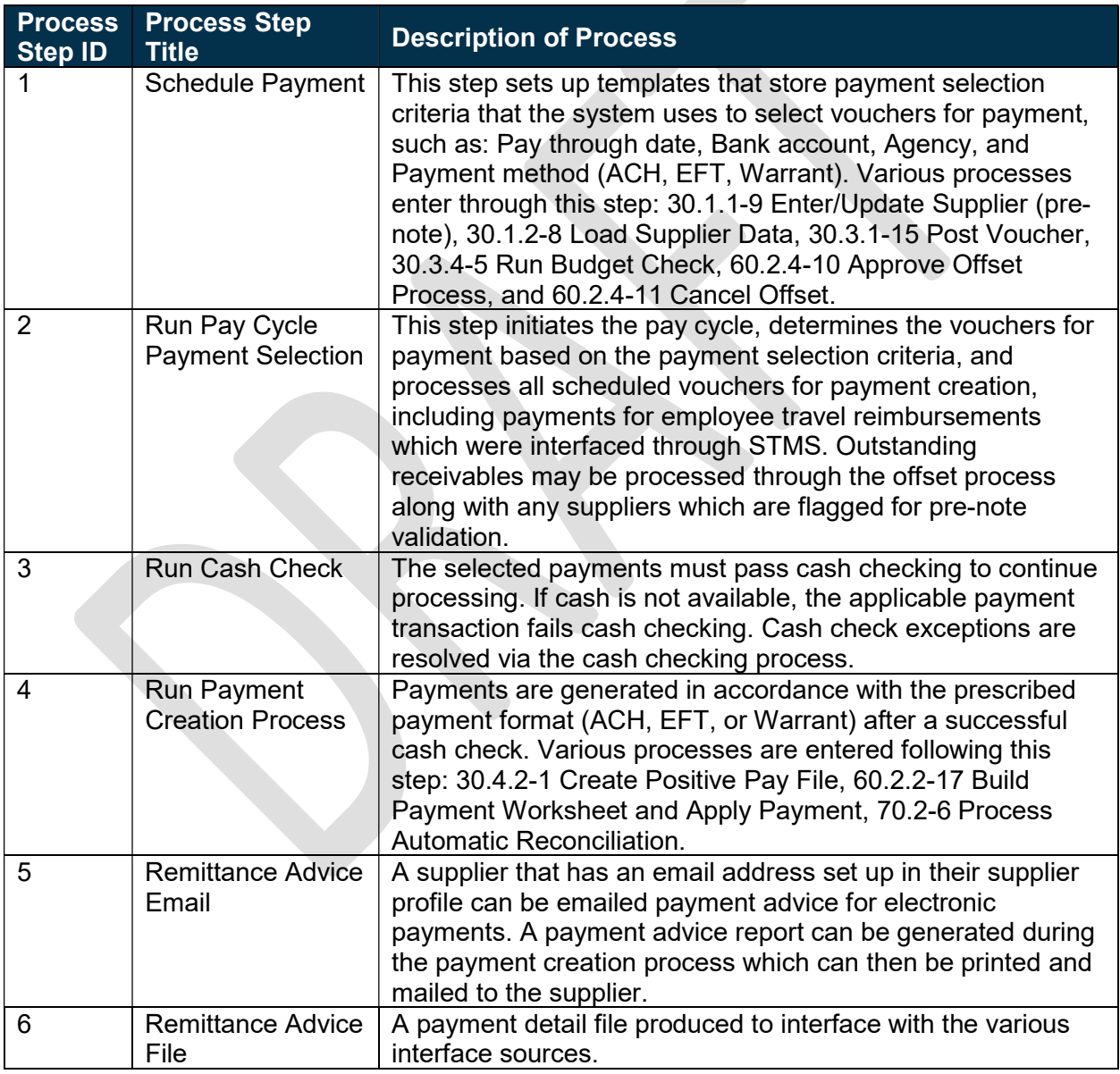

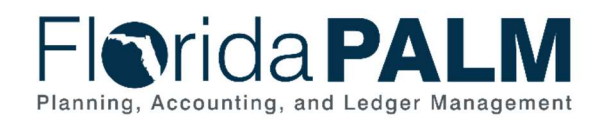

30.4 Process and Manage Payments

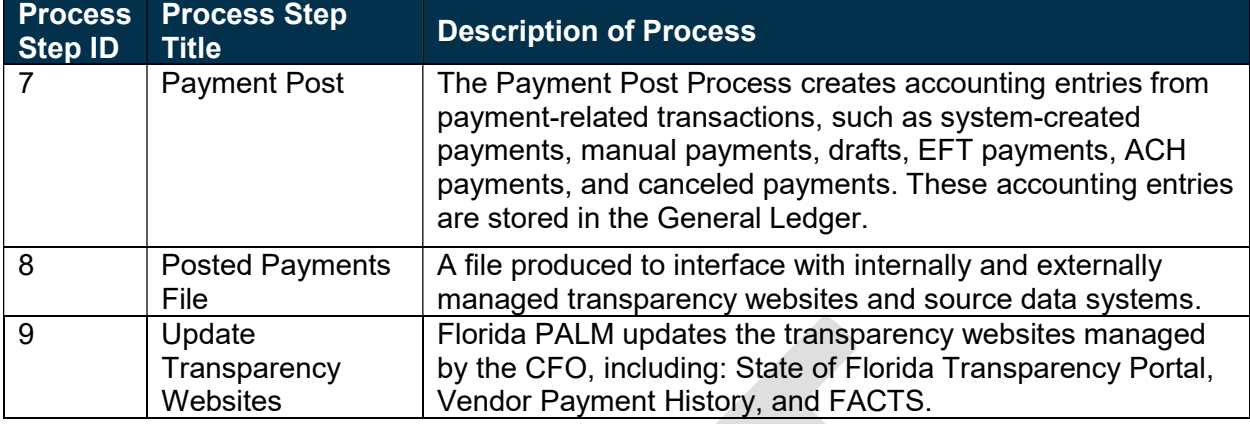

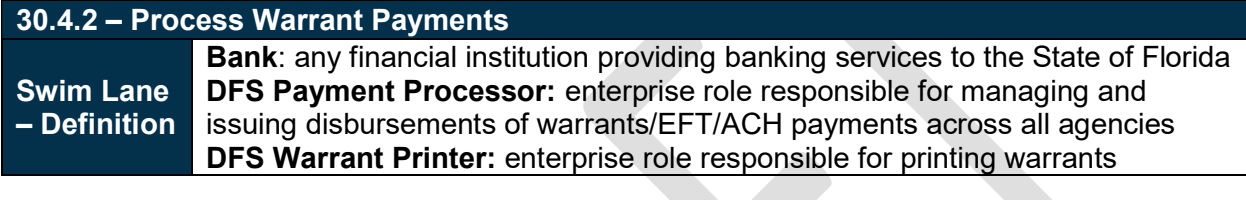

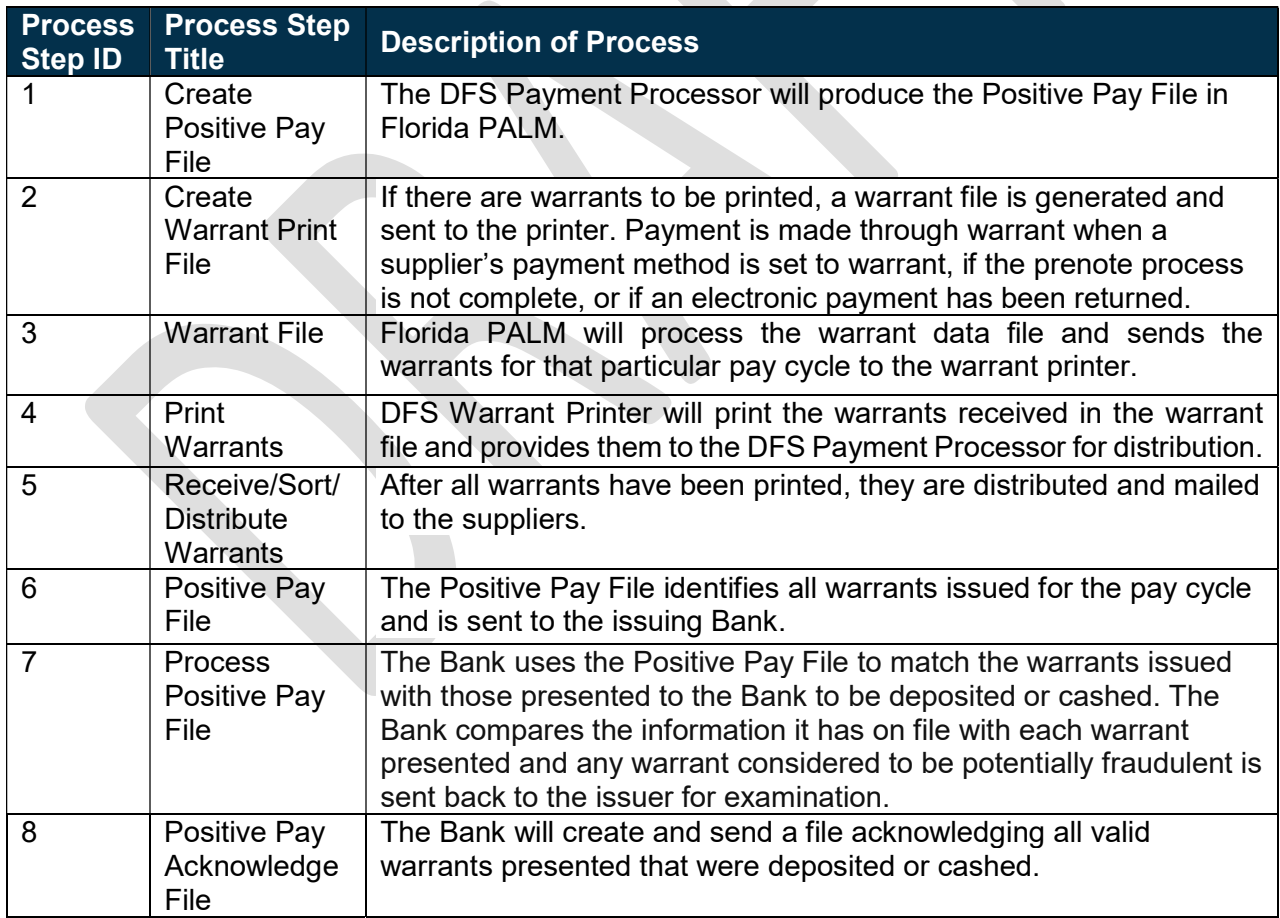

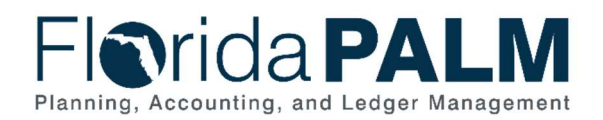

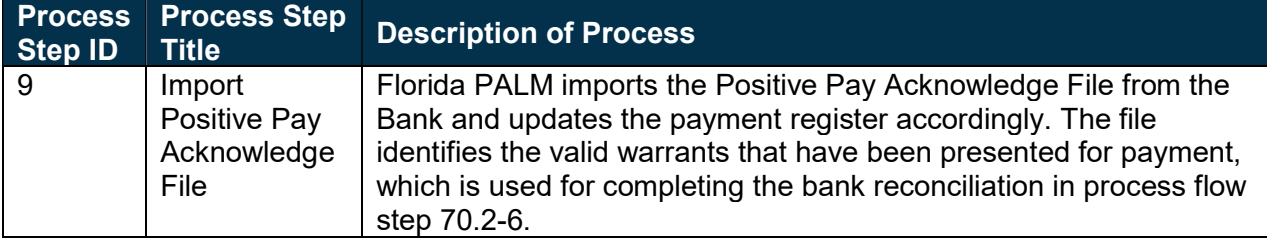

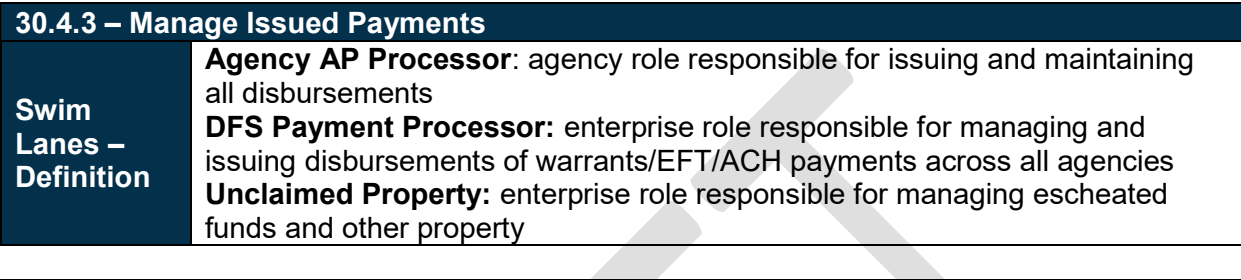

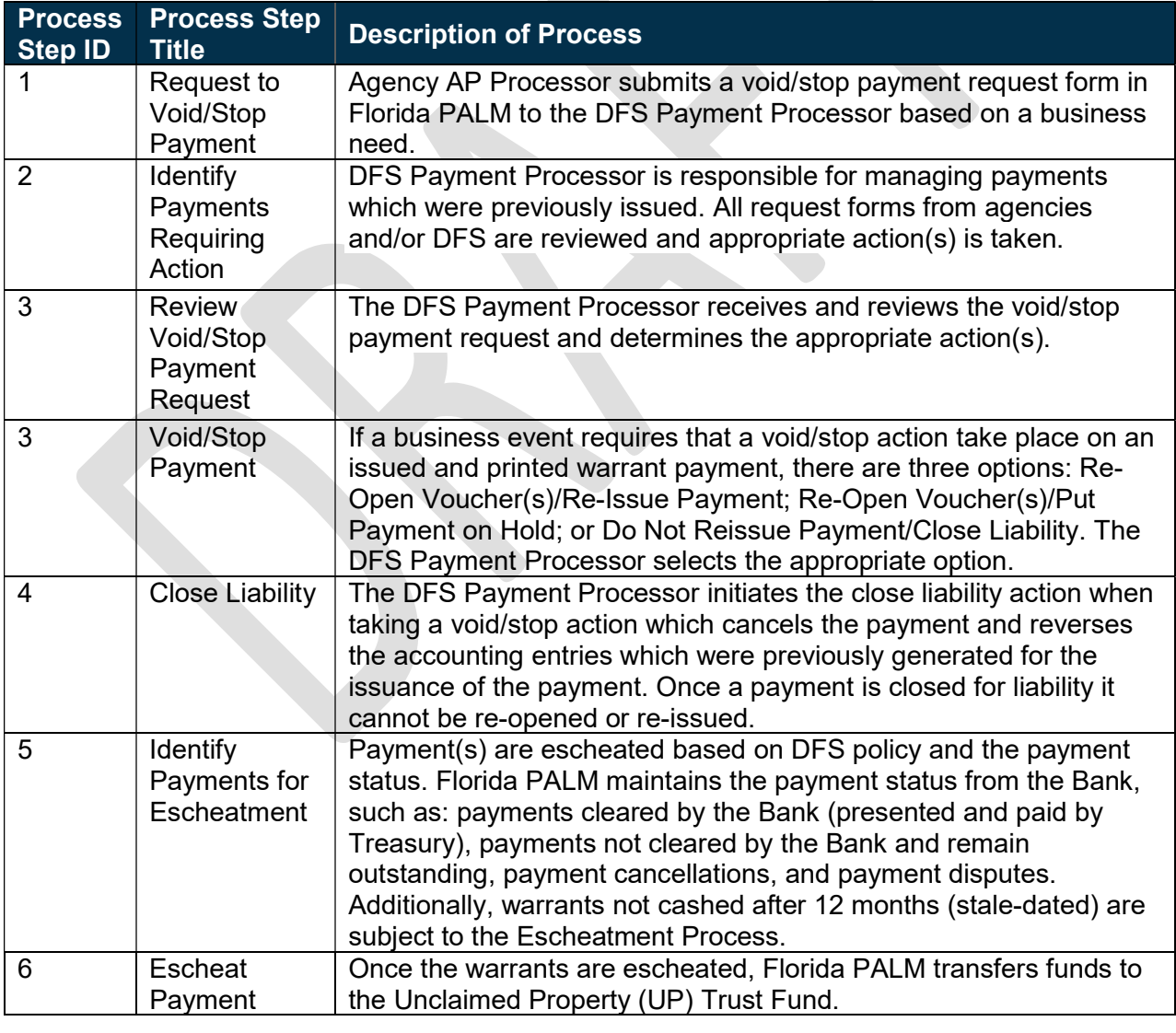

This document is draft and subject to change

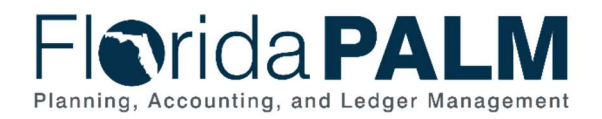

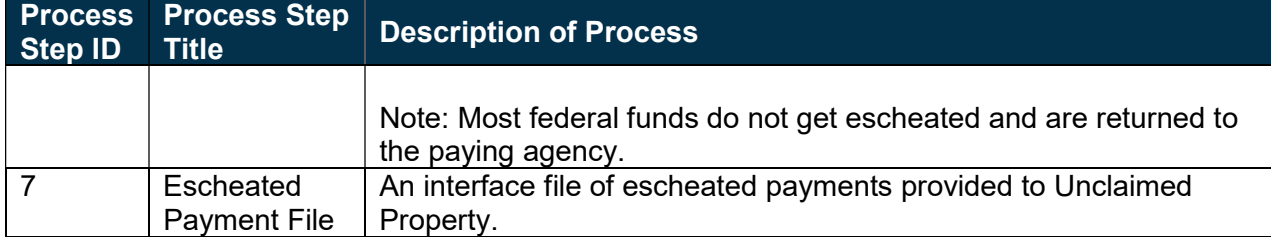

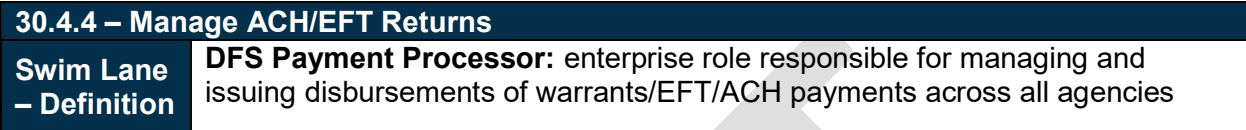

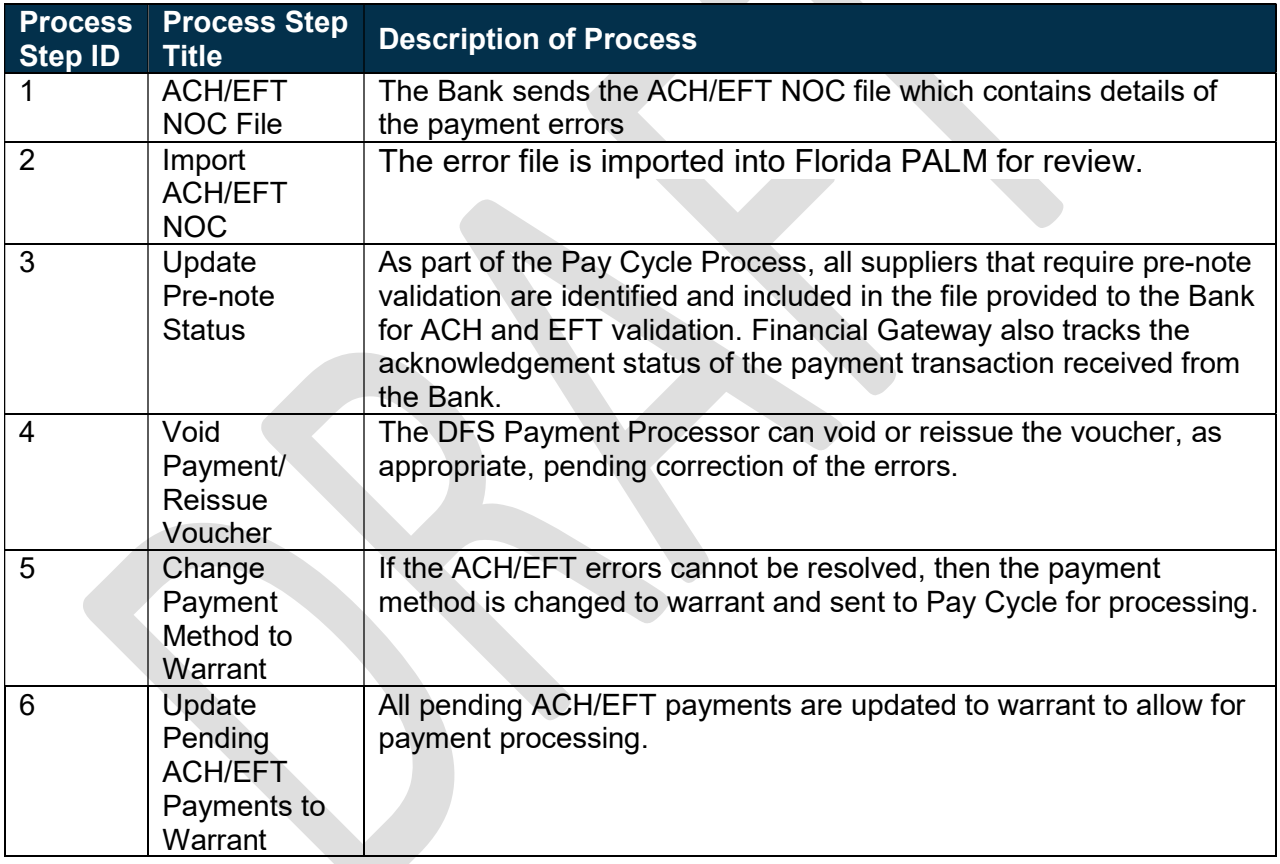

## Ledger Impacts

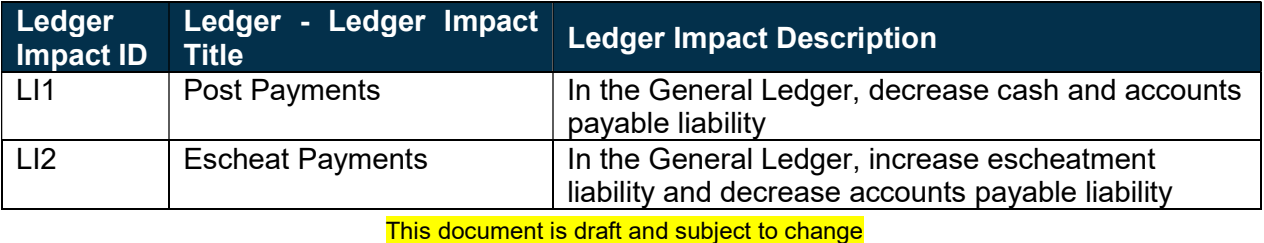

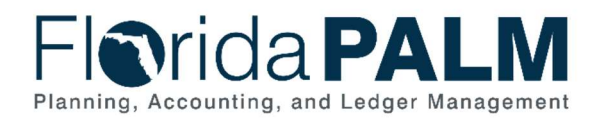

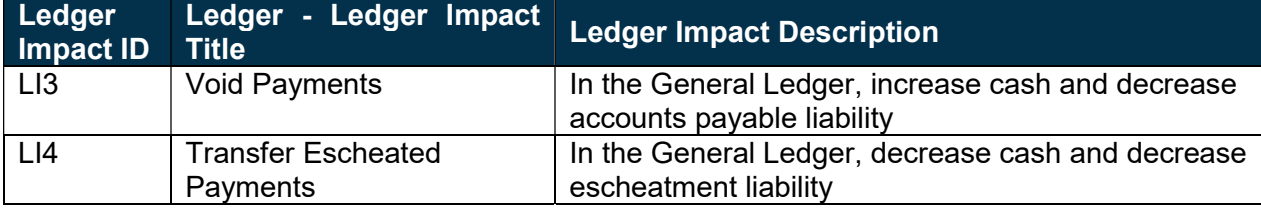

## **Reports**

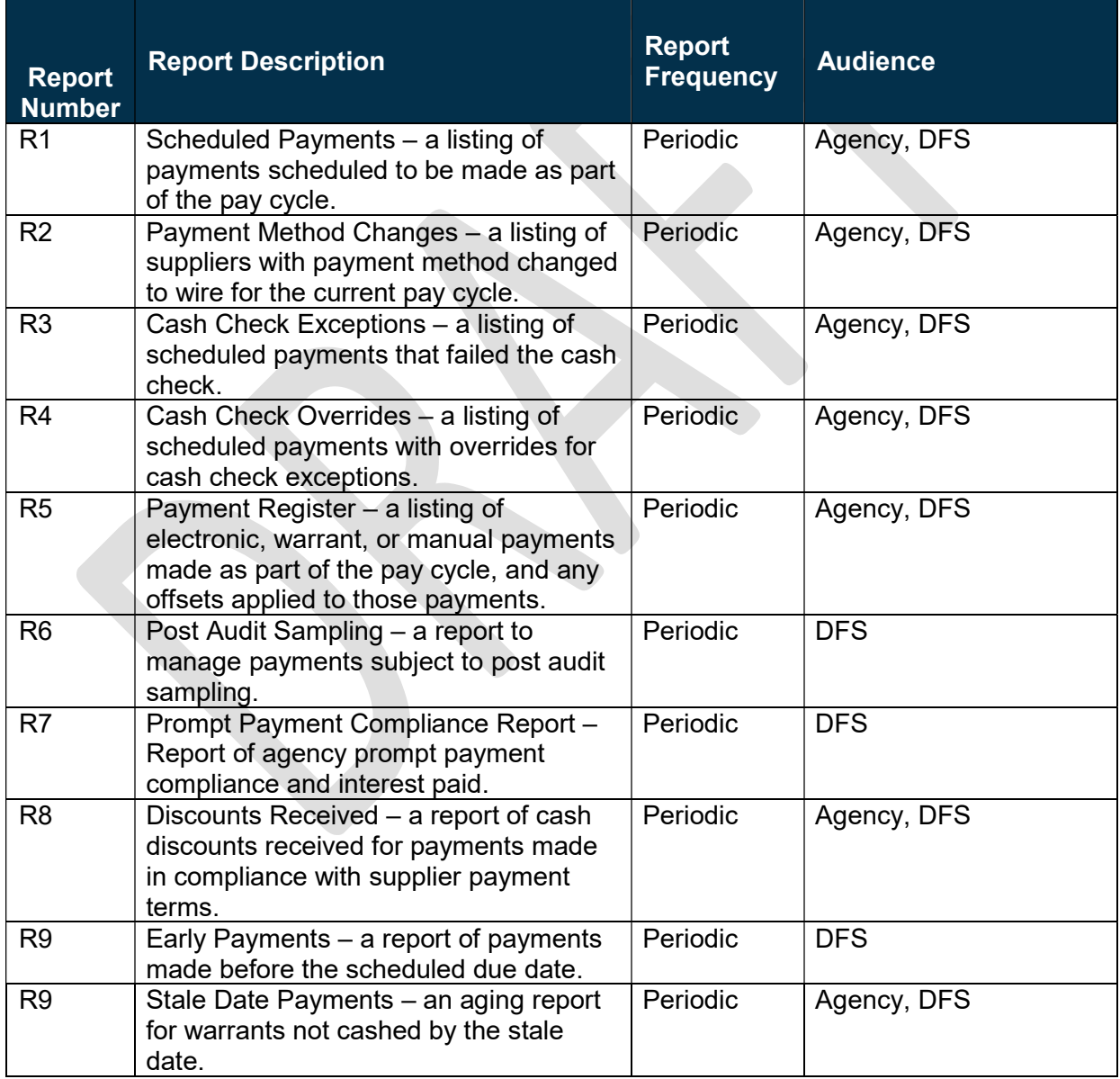

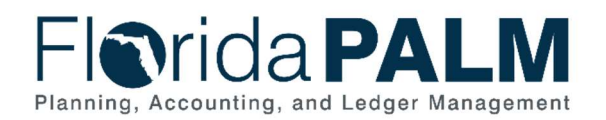

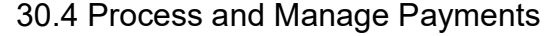

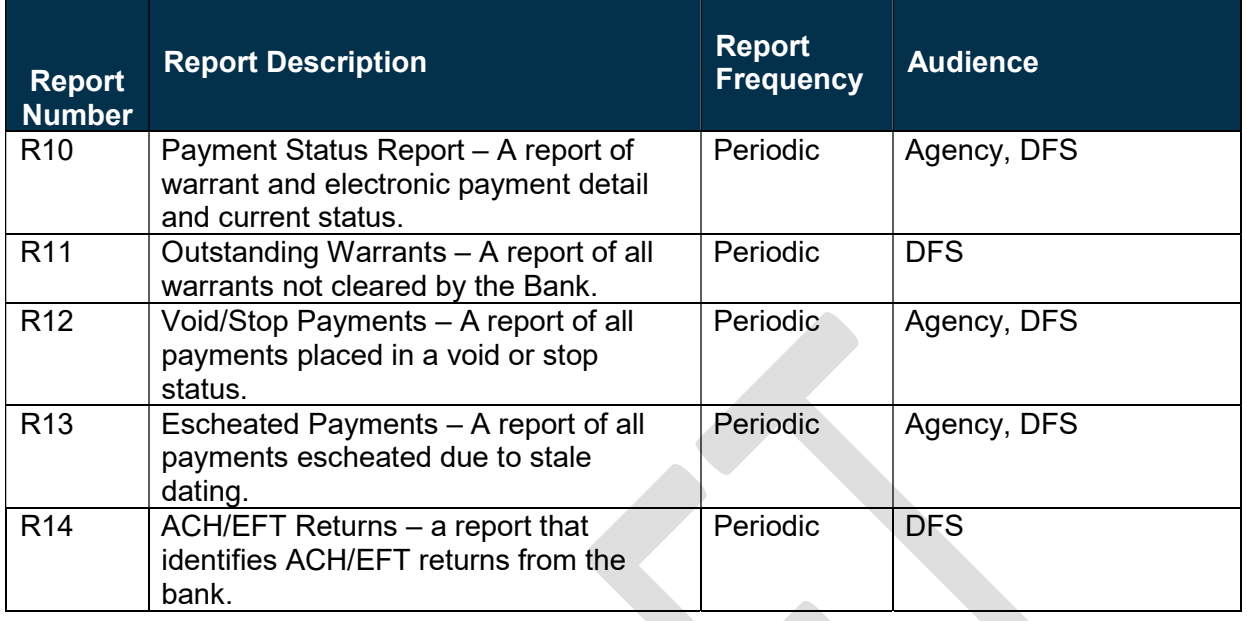

## **Terminology**

Financial Gateway – a tool that facilitates payment transactions between Florida PALM and the bank.

Pay Cycle – the process of selecting eligible vouchers for payment creation.

Payment – an exchange of funds to compensate or discharge an obligation.

Supplier – all payees are referred to as suppliers in Florida PALM.

Supplier Location – defines how to conduct business with a supplier. Supplier location contains information such as payment terms, withholding configuration, payment method, and bank account details.

Stop Payment – instructs a financial institution to withhold payment on a warrant. Stop actions can be later released and the payment can be reissued.

Void Payment – cancels a previously issued payment.

#### Business Process Flow Diagrams

Please see 30.4 Process and Manage Payments located in the D54 Standardized Business Processes > Working > Workstream B folder.

This document is draft and subject to change